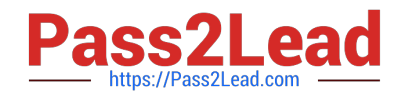

# **GSUITEQ&As**

Google GSuite

# **Pass Google GSUITE Exam with 100% Guarantee**

Free Download Real Questions & Answers **PDF** and **VCE** file from:

**https://www.pass2lead.com/gsuite.html**

100% Passing Guarantee 100% Money Back Assurance

Following Questions and Answers are all new published by Google Official Exam Center

**C** Instant Download After Purchase

- **83 100% Money Back Guarantee**
- 365 Days Free Update
- 800,000+ Satisfied Customers  $\epsilon$  or

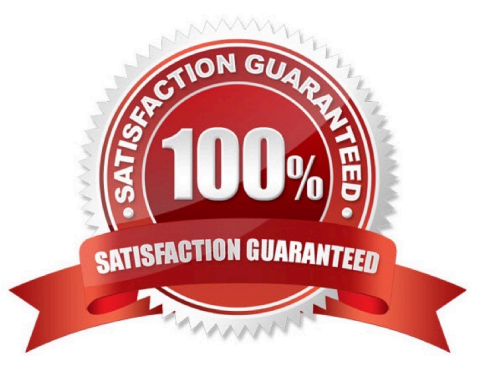

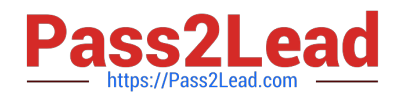

SIMULATION Overview In the following tasks, you will demonstrate your ability to work in Google Docs. Cascara is a furniture

wholesaler with warehouses located in Europe. You will be filling out a form to ship a load of goods to one of the warehouses. Use the Carriage of Goods by Road (CGR) for all the tasks in this scenario.

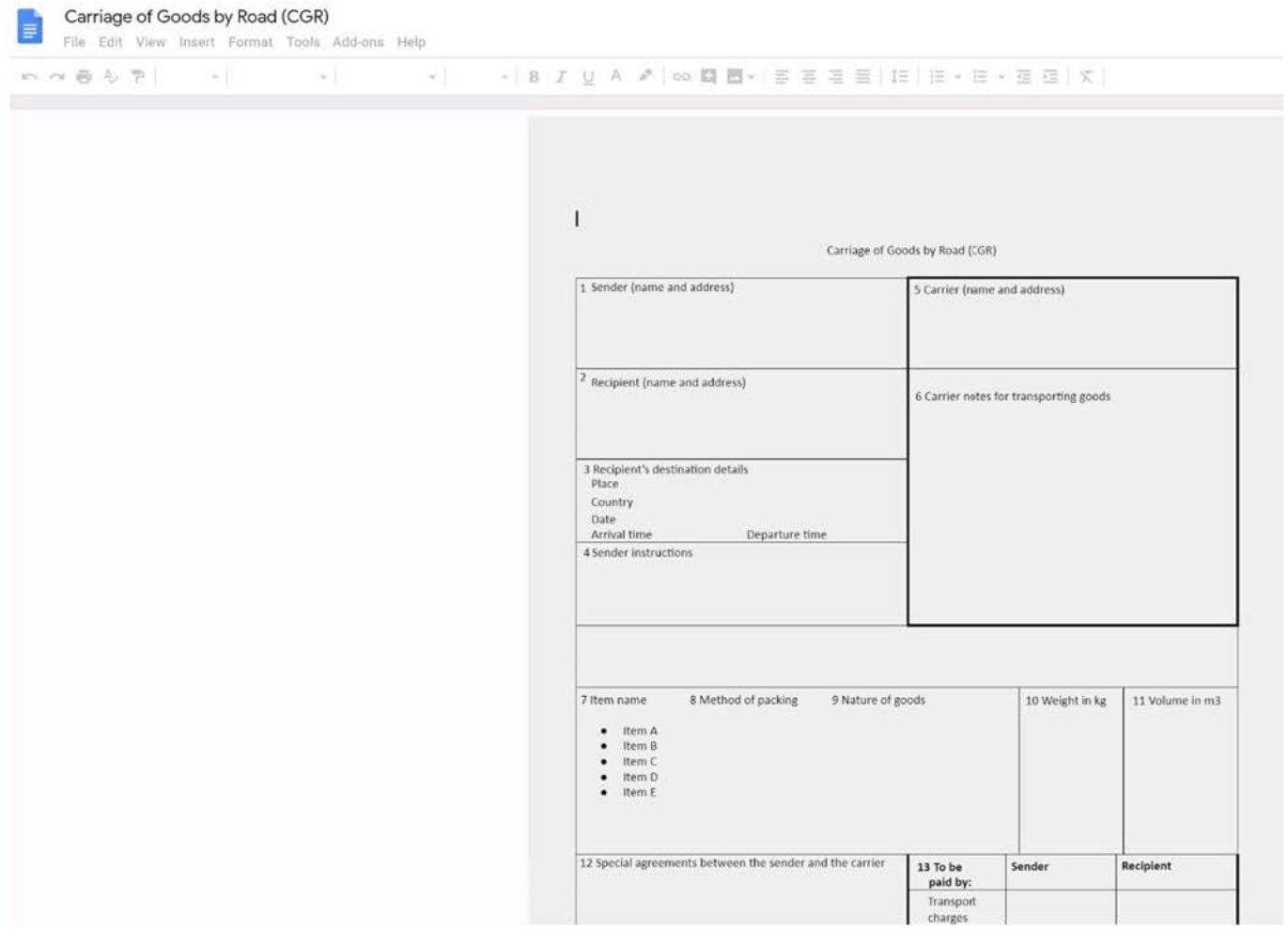

In the Carriage of Goods by Road (CGR), change the color of the page to white.

A. See explanation below.

Correct Answer: A

### **QUESTION 2**

SIMULATION

Overview

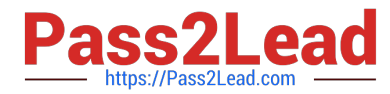

In the following tasks, you will demonstrate your ability to work in Google Docs. Dream Digital Design is a web design company known for building exceptional websites. You will be editing the job description for the new web designer role that will open shortly. Use the Dream Digital Design Job Description for all the tasks in this scenario.

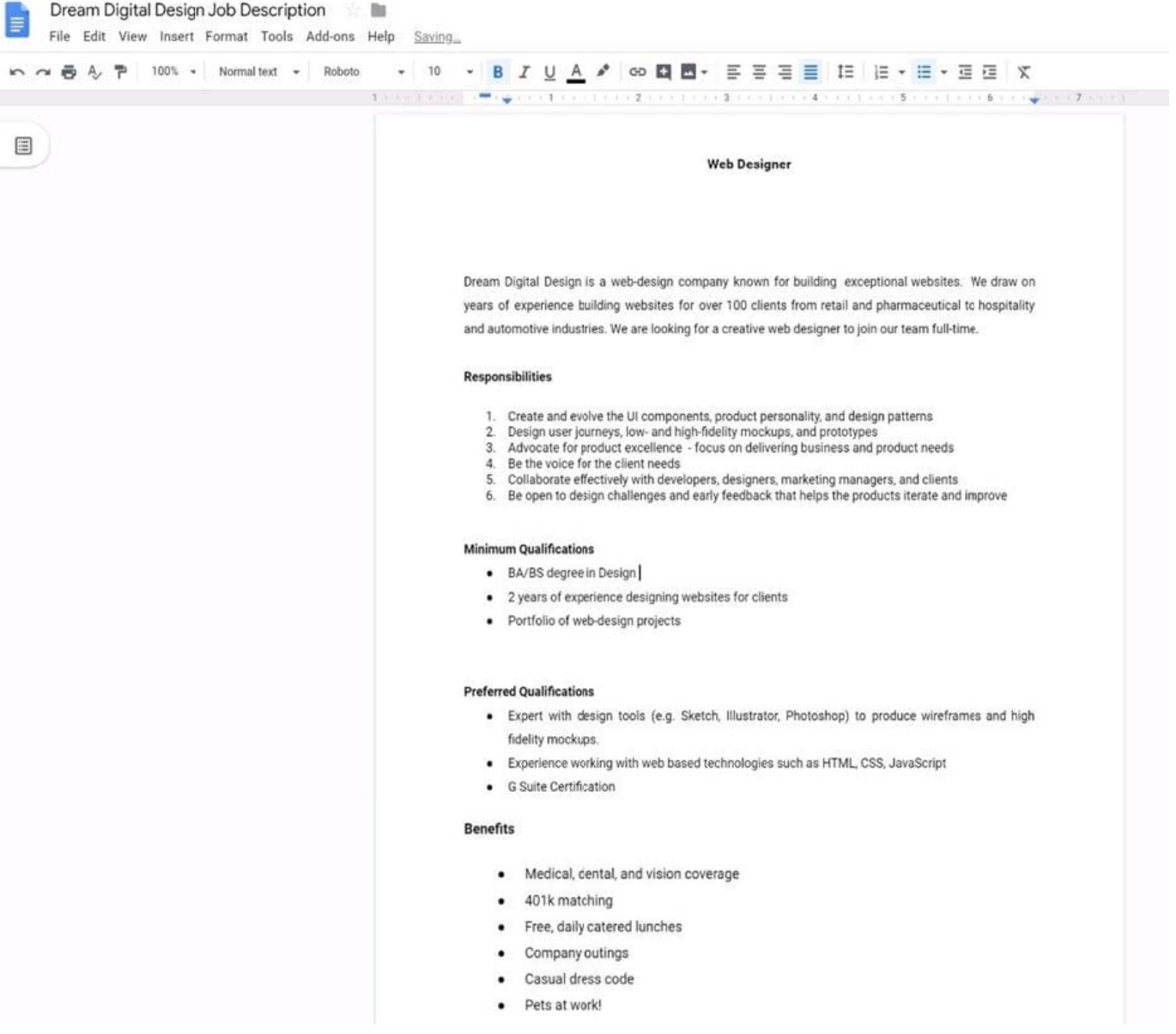

Change the font of all the text in the document to Arial, font size 11.

A. See explanation below.

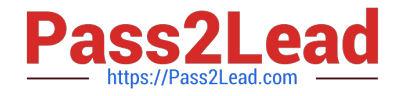

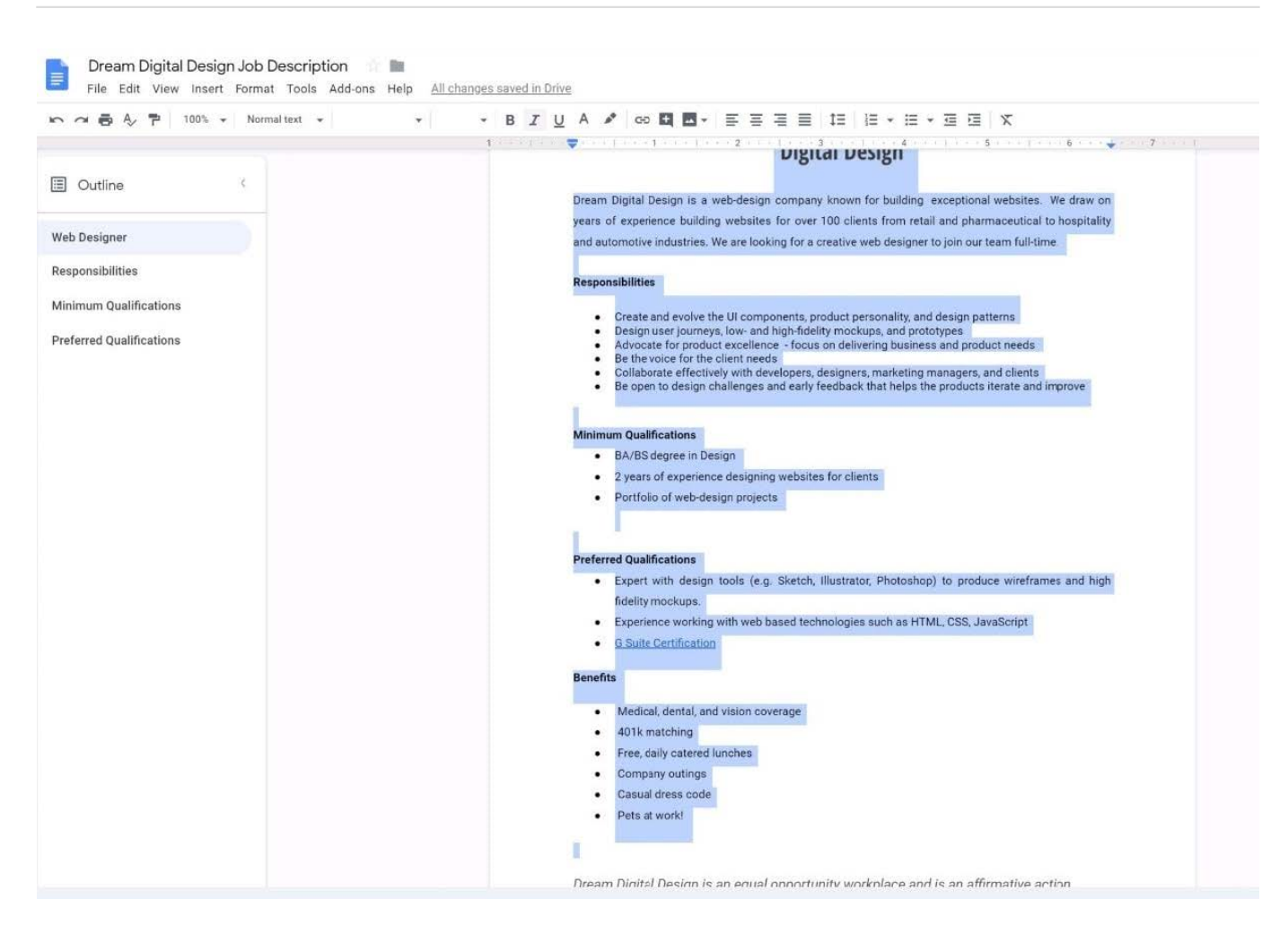

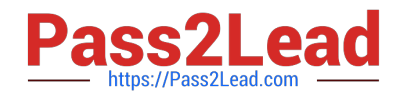

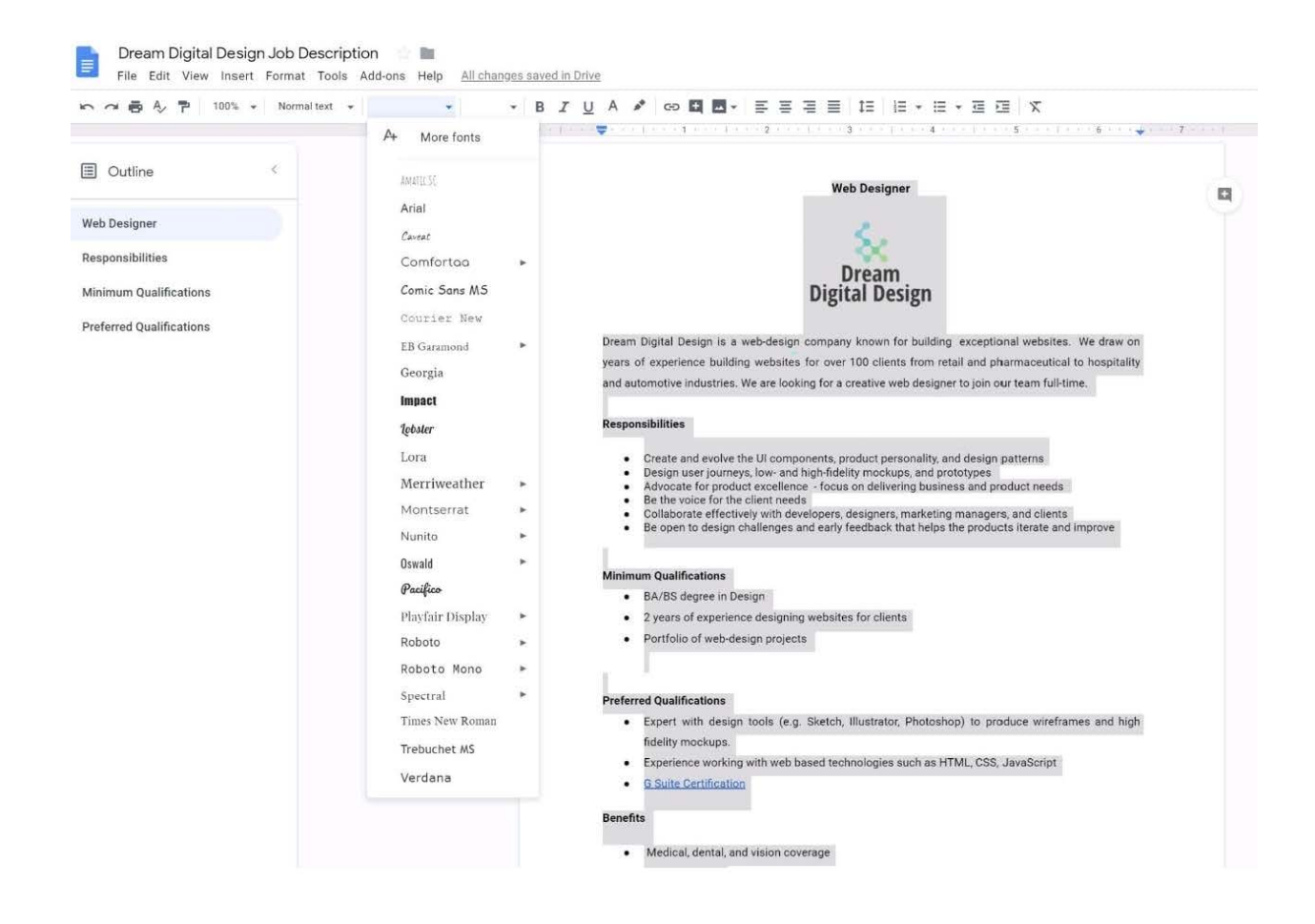

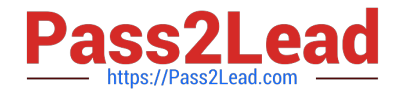

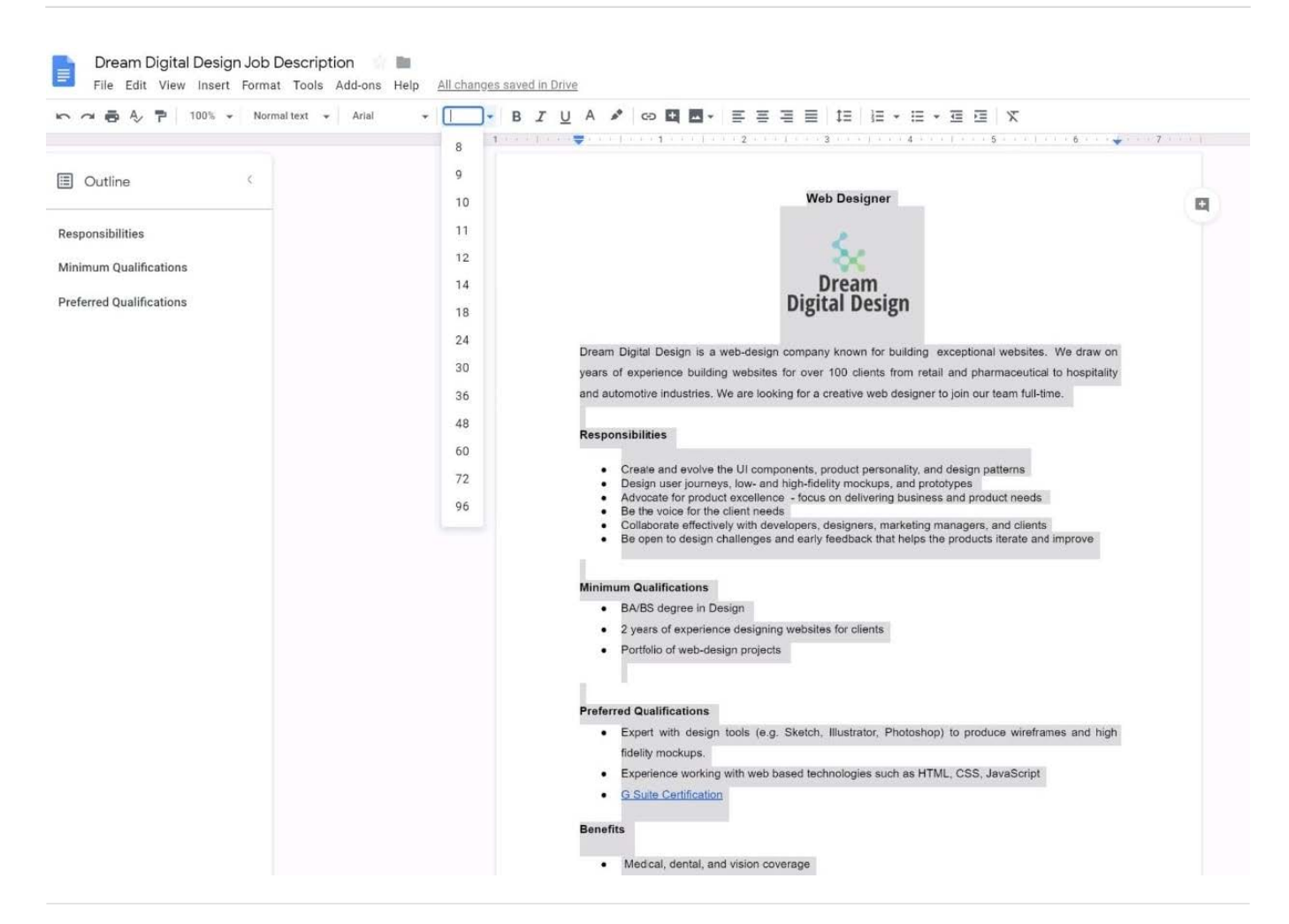

#### SIMULATION

#### **Overview**

In the following tasks, you will demonstrate your ability to work in Google Docs. Cascara is a furniture wholesaler with warehouses located in Europe. You will be filling out a form to ship a load of goods to one of the warehouses. Use the Carriage of Goods by Road (CGR) for all the tasks in this scenario.

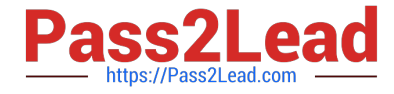

Transport<br>charges

Carriage of Goods by Road (CGR) E File Edit View Insert Format Tools Add-ons Help  $-$  | B  $I \cup A$   $M$  |  $\infty$  |  $B - E$  =  $E$  =  $E$  |  $E$  |  $E - E - E$  =  $E$  |  $X$  | DOB&P - $\sim 10^{11}$  $\mathbf{I}$ Carriage of Goods by Road (CGR) 1 Sender (name and address) 5 Carrier (name and address) <sup>2</sup> Recipient (name and address) 6 Carrier notes for transporting goods 3 Recipient's destination details<br>Place Country Date<br>Date<br>Arrival time Departure time 4 Sender instructions 8 Method of packing 9 Nature of goods 7 Item name 10 Weight in kg 11 Volume in m3 ■ Item A<br>■ Item B<br>■ Item D<br>■ Item E 12 Special agreements between the sender and the carrier 13 To be Recipient Sender paid by

In the cell titled 7 Item name, change the bulleted list to a numbered list.

A. See explanation below.

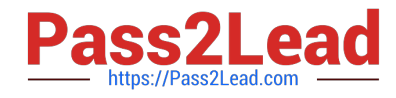

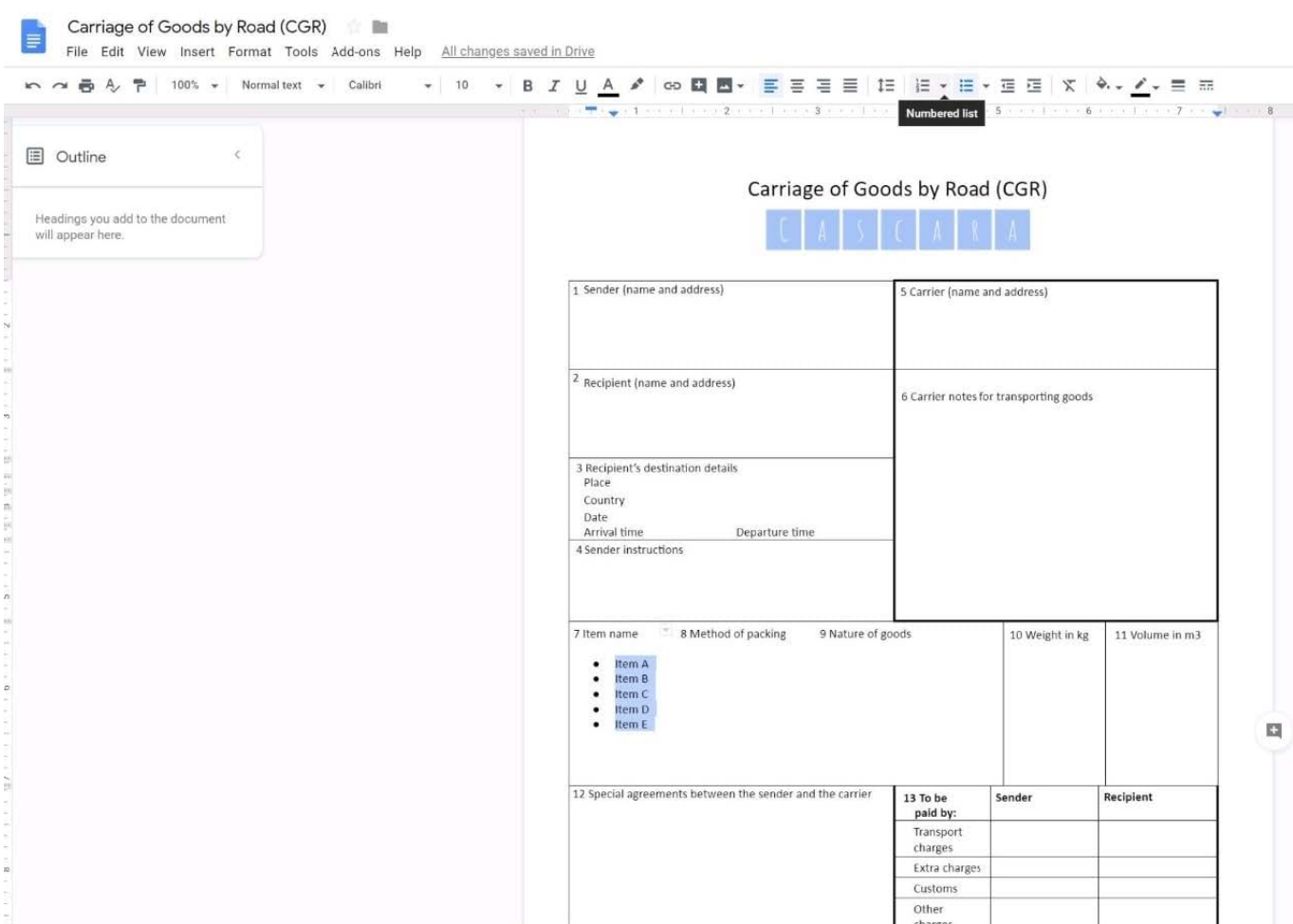

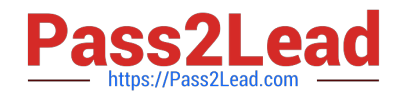

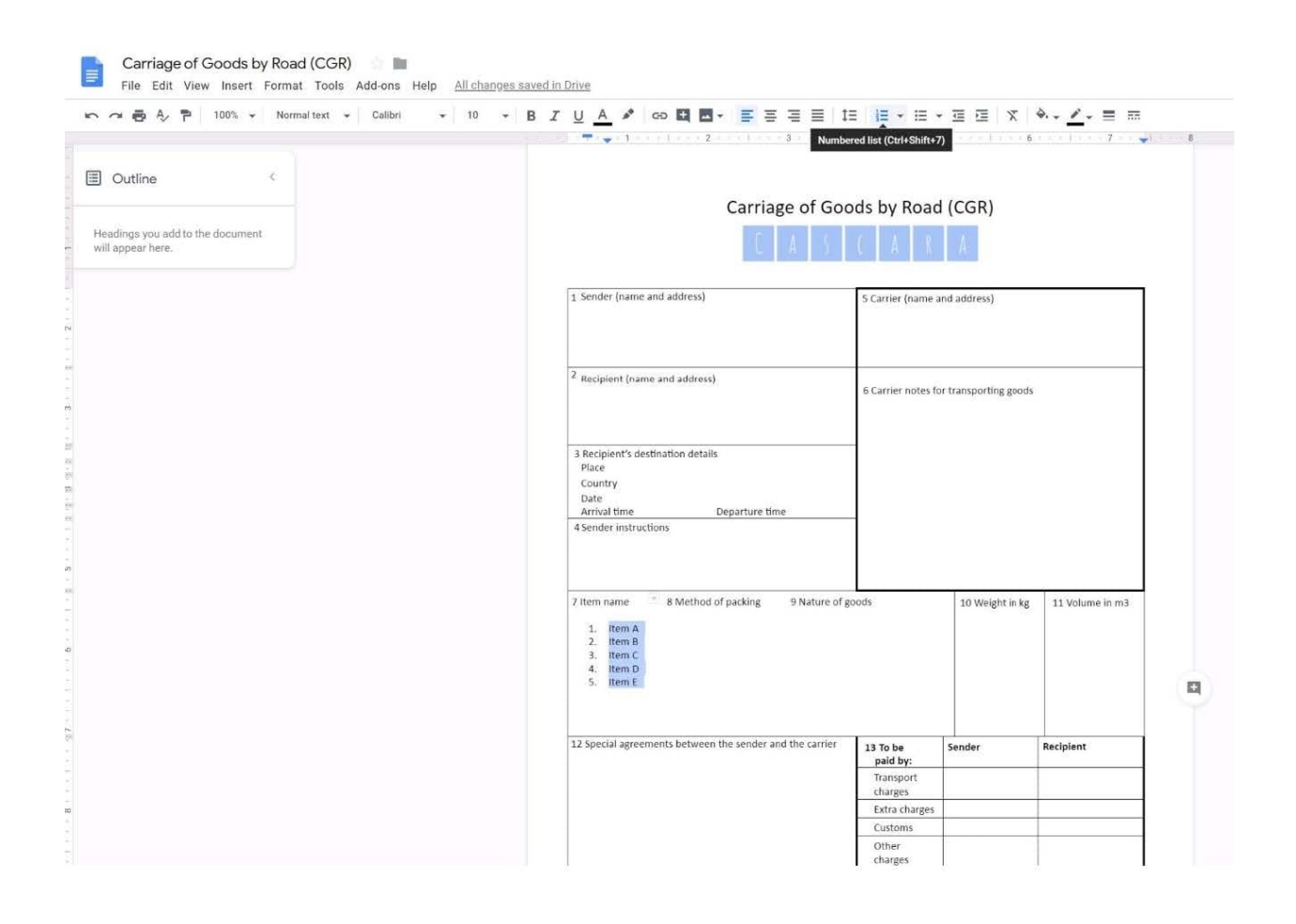

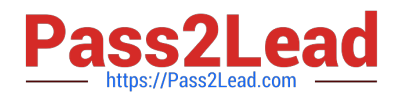

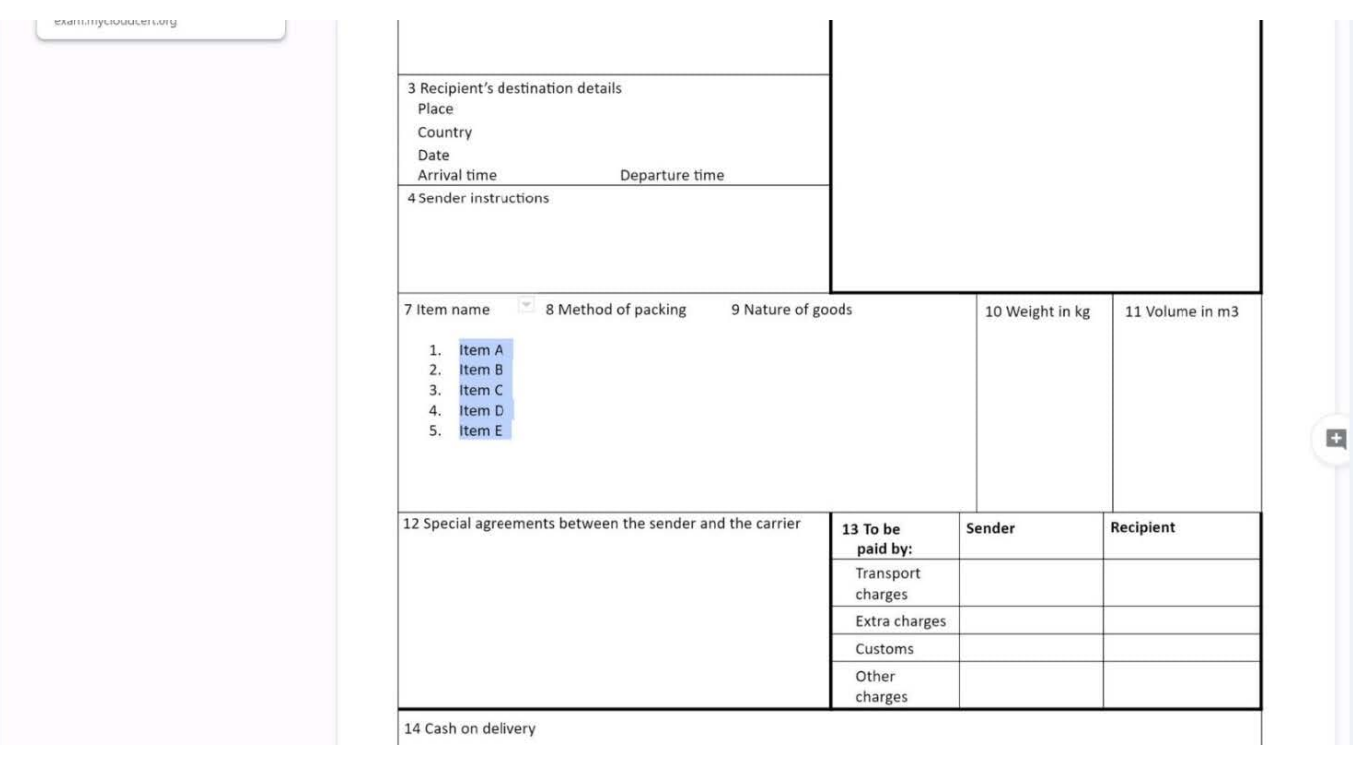

You are presenting a Google Slides presentation and need to remind yourself of what to say. You want to see your notes while you are in presenter view. What should you do?

A. In your presentation, on each slide, click Insert, then click Comment, and add your speaking notes

- B. In your presentation, add notes below each slide, where it says Click to add speaker notes
- C. Write your notes in a Google Doc and link to that document in your Google Slides presentation

D. In your presentation, click Insert, select Text box, and add your notes to a textbox below each slide

Correct Answer: B

Reference: https://www.bettercloud.com/monitor/the-academy/use-speaker-notes-google-slides/

#### **QUESTION 5**

You want to send an email to your team with a photo in the body of the email. Which steps should you take?

A. In the body of the email, put the cursor where you want the photo to be. Click Insert photo from the email options toolbar. Select the photo and insert it inline.

B. In the body of the email, put the cursor where you want the photo to be. Click Insert photo from the email options toolbar. Select the photo and insert it as an attachment.

C. Put the cursor where you want the photo to be. In the email options toolbar, click Insert files using Drive. Choose the photo you want to send. Insert it as an attachment.

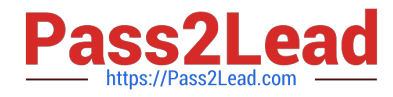

D. Put the cursor where you want the photo to be. In the email options toolbar, click Attach files. Choose the photo you want to send, and add it to the email.

Correct Answer: A

# **QUESTION 6**

SIMULATION

**BACK** 

**Overview** 

In the following tasks, you will demonstrate your ability to work in Google Docs. Cascara is a furniture wholesaler with warehouses located in Europe. You will be filling out a form to ship a load of goods to one of the warehouses. Use the Carriage of Goods by Road (CGR) for all the tasks in this scenario.

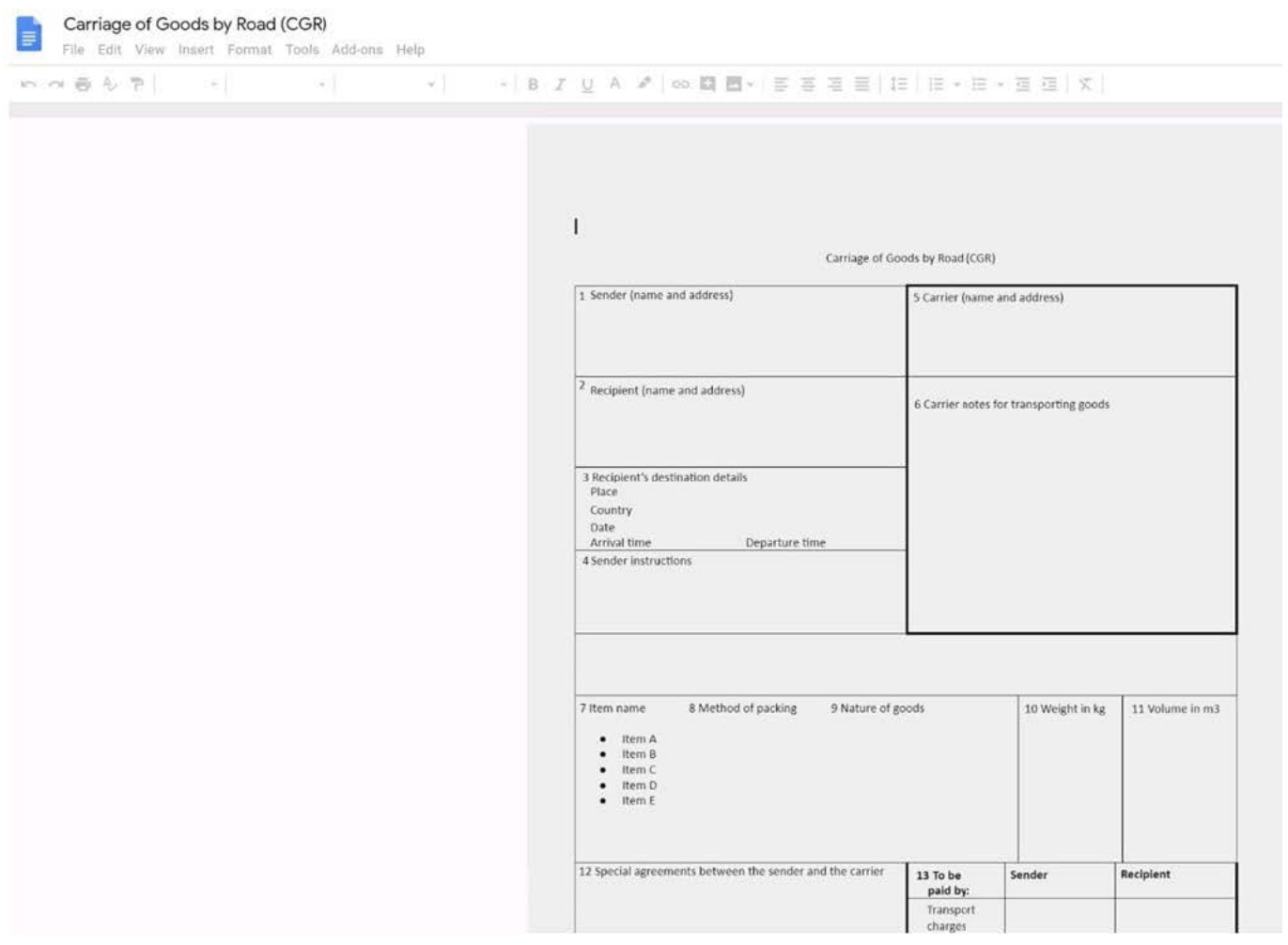

Insert the electronic signature, carrier\_signature.png, in the cell titled, 17 Signature or stamp of the carrier.

A. See explanation below.

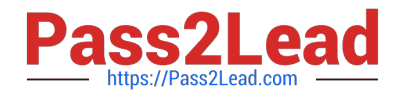

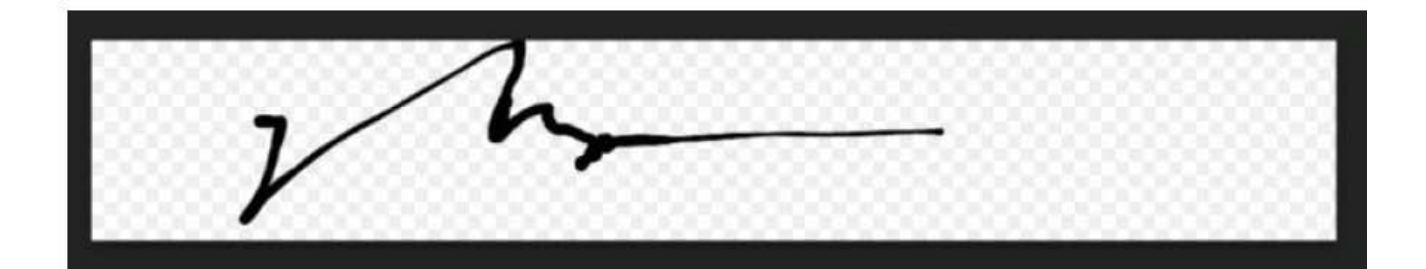

# <mark>Ø - | ≣</mark> ≡ ≡ ≡ | □ | ⊫ - ⊫ - ≡ □ | <del>x | º -</del> <u>-⁄ -</u> ≡ ≡

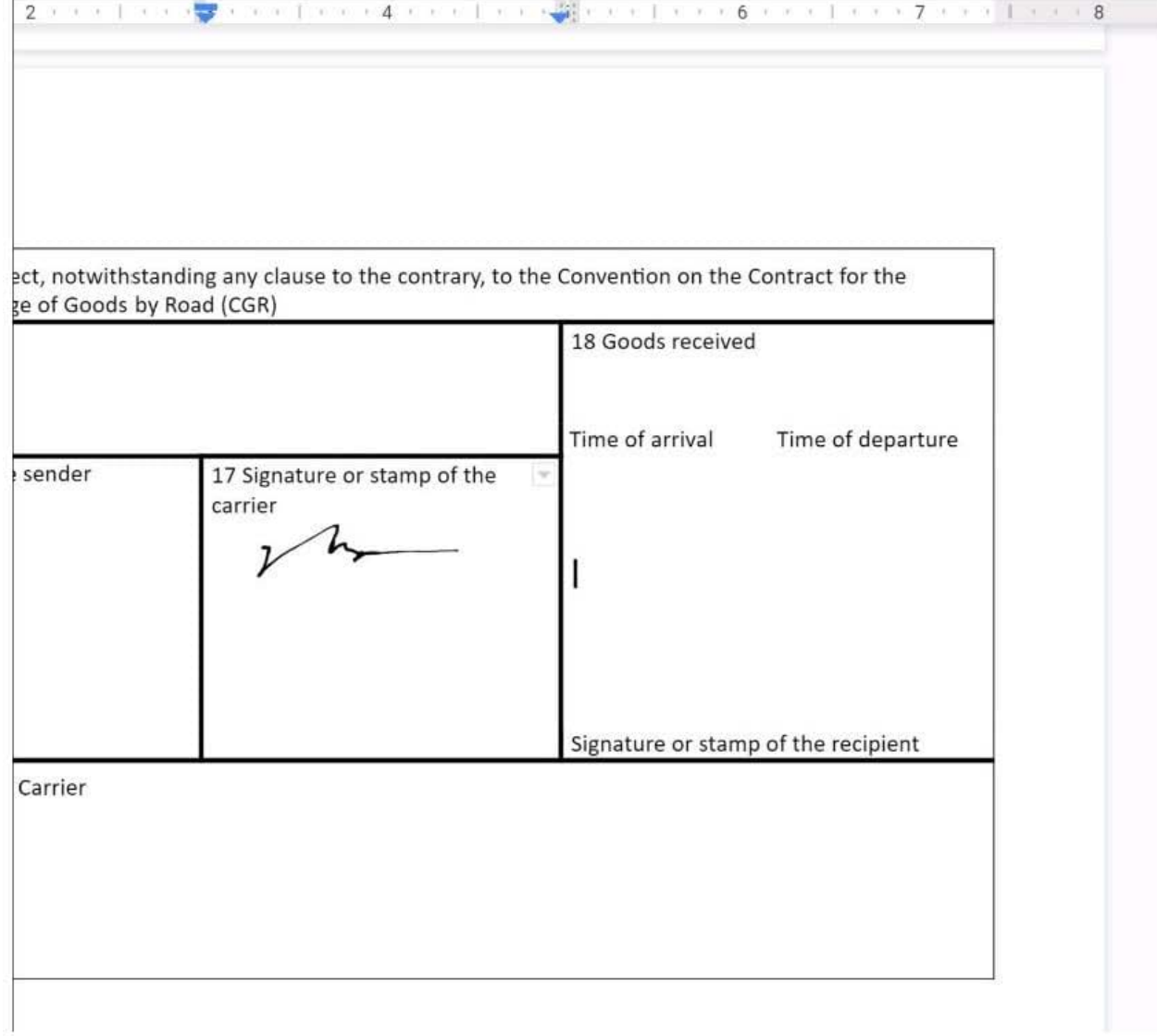

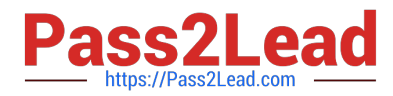

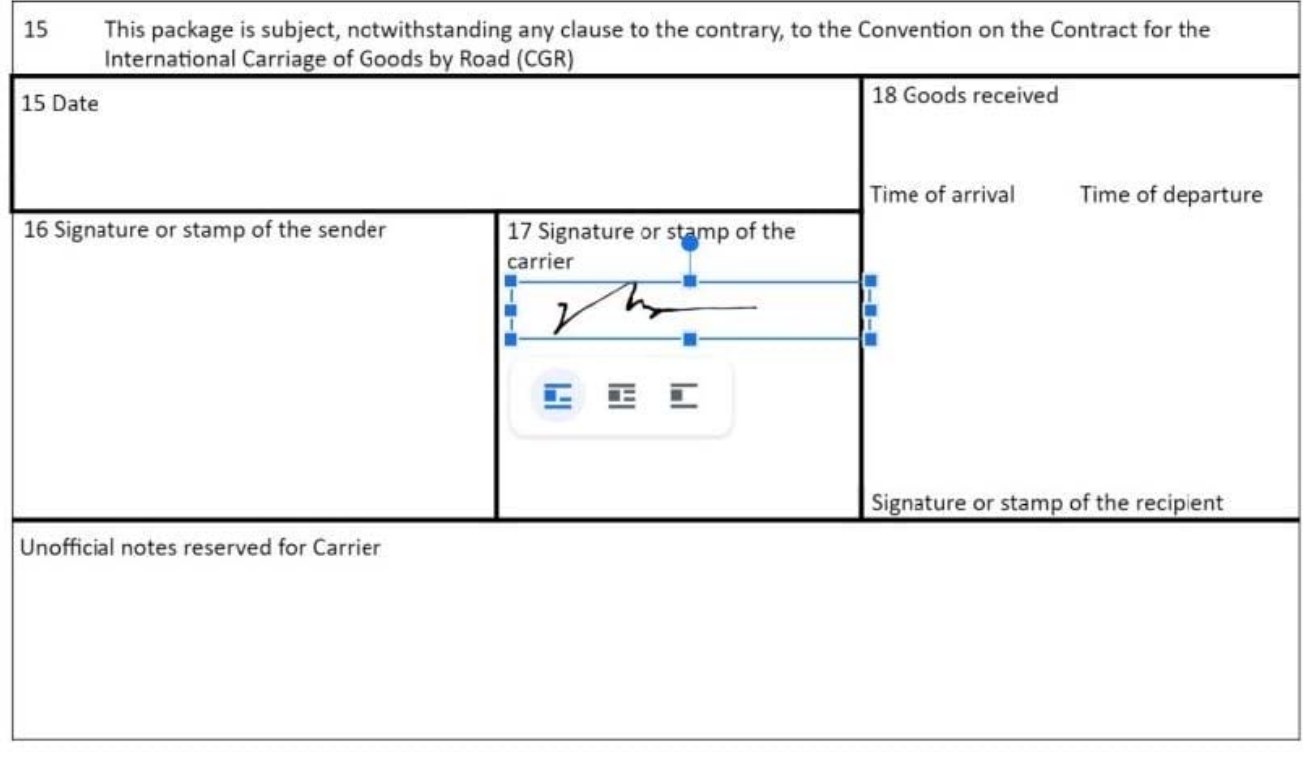

No 1234567

### **QUESTION 7**

In a Google Hangouts video call, your customer asks if there are any summer discounts. You want to show them a draft document without giving them direct access to the Google Docs document. What should you do? (Choose two.)

A. From your Gmail inbox, send your customer an attachment of the summer discount flyer

B. From Google Drive, add the customer as a collaborator to the folder with the summer discount flyer document

- C. From the Google Hangouts video call, present only the window with the summer discount flyer
- D. From Google Docs, add the customer as a collaborator to the summer discount flyer document
- E. From the Google Hangouts video call, present your entire screen

Correct Answer: AB

Reference: https://zapier.com/blog/google-hangouts-video-calls-guide/

#### **QUESTION 8**

#### SIMULATION

Overview

In the following tasks, you will demonstrate your ability to work in Google Docs. Dream Digital Design is a web design

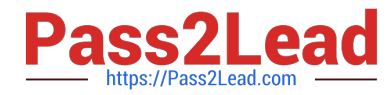

company known for building exceptional websites. You will be editing the job description for the new web designer role that will open shortly. Use the Dream Digital Design Job Description for all the tasks in this scenario.

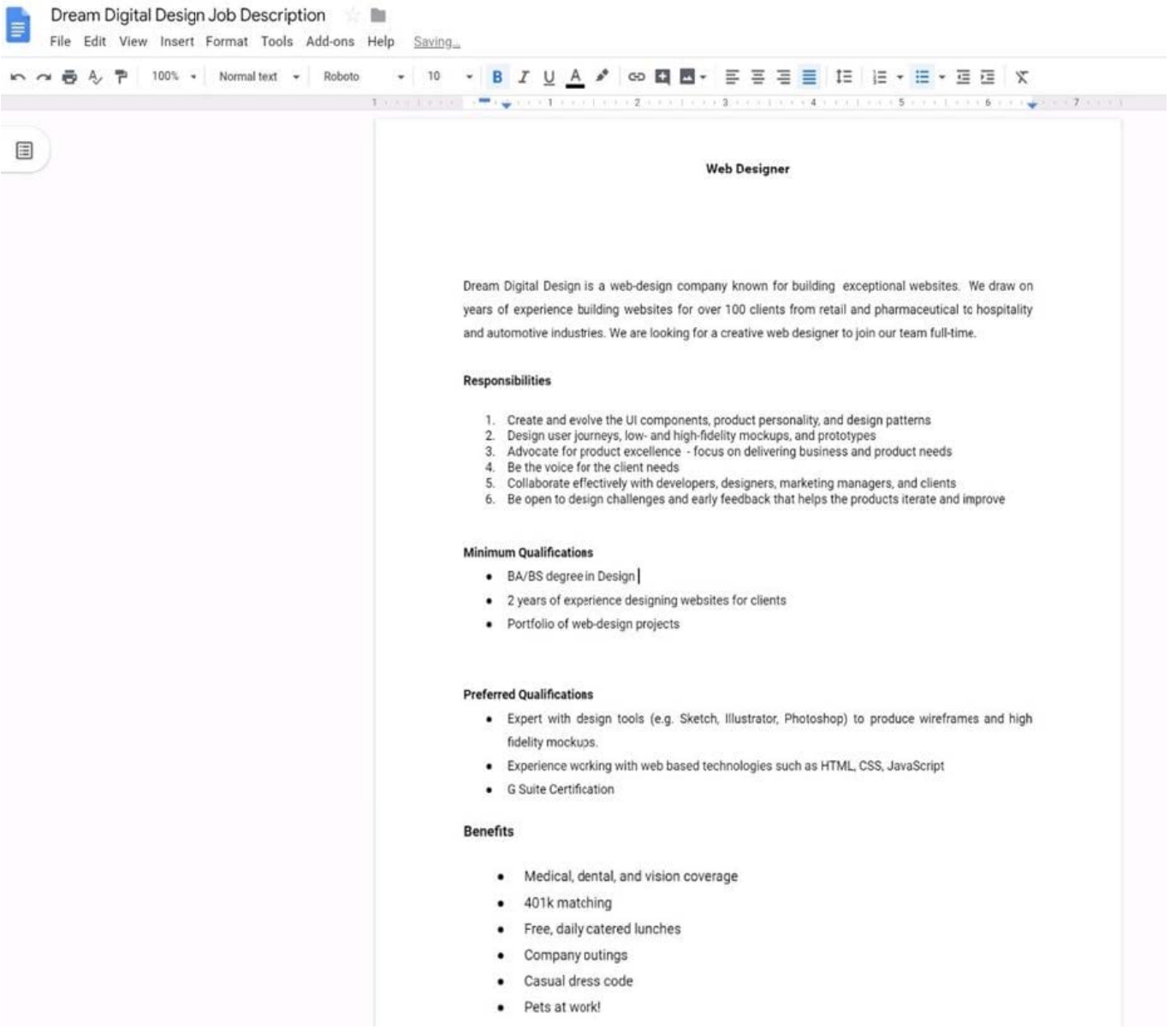

Add a footer to the doc. The footer should say Dream Digital Design is an equal opportunity workplace and is an affirmative action employer.

A. See explanation below.

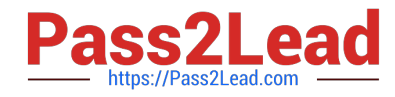

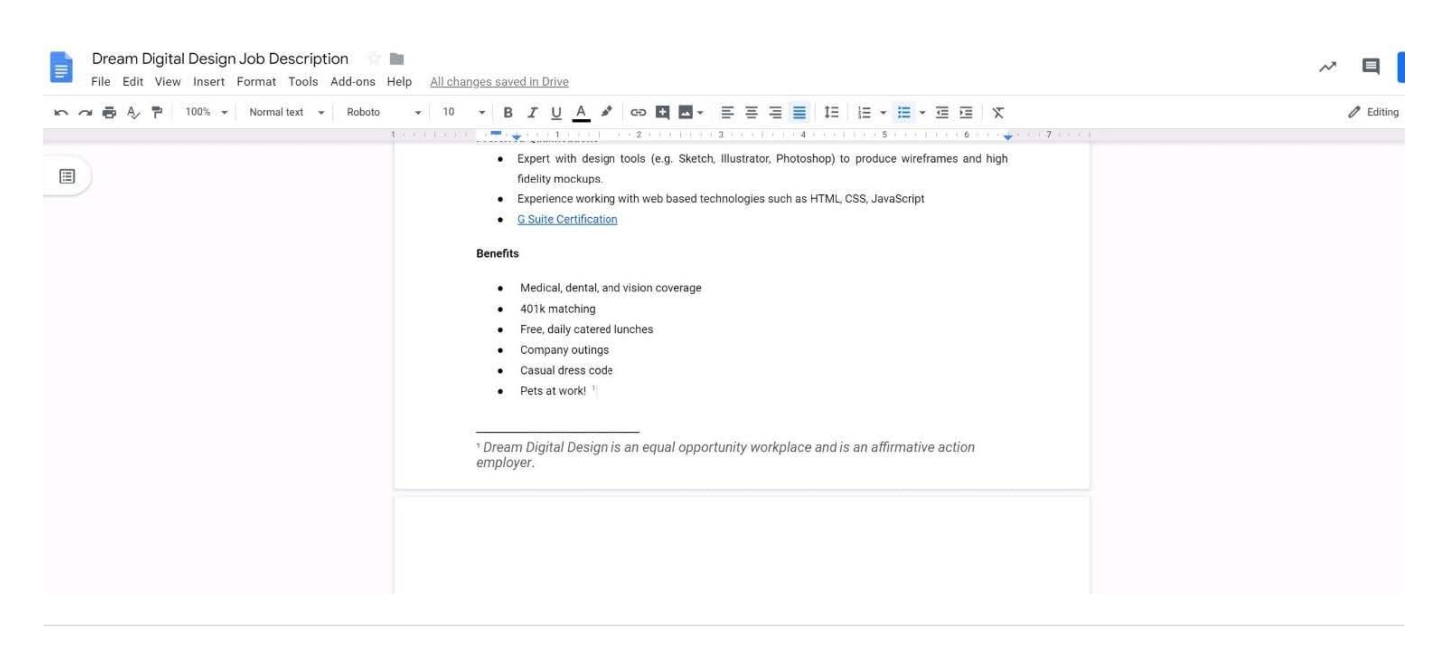

SIMULATION Overview You have negotiated a new deal with a customer. You now want to finalize their contract with your

company for an annual supply of coffee beans.

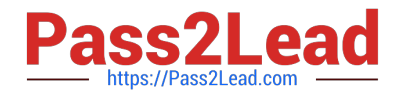

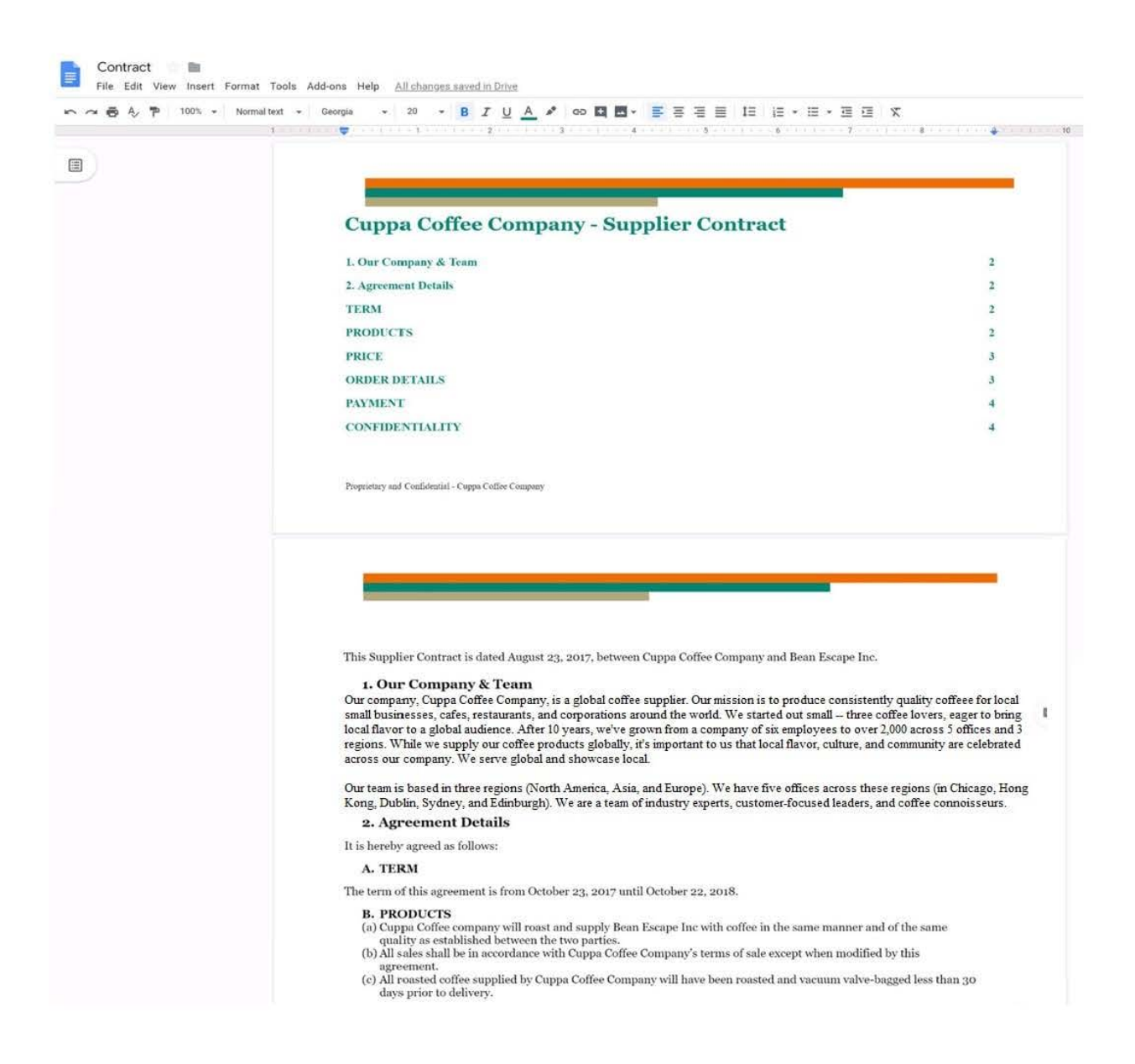

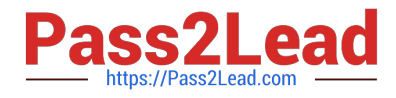

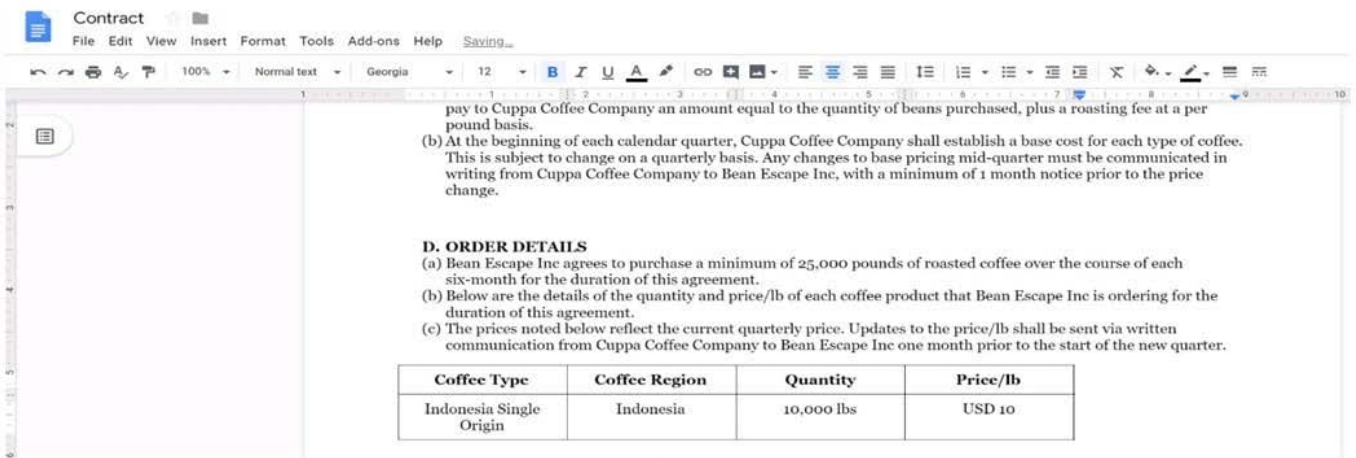

You want the size of the text in each paragraph to be consistent in the Contract document. In section 1, Our Company and Team, change the font size of the paragraph to 12.

A. See explanation below.

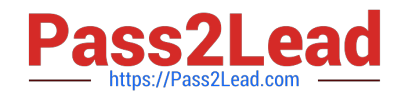

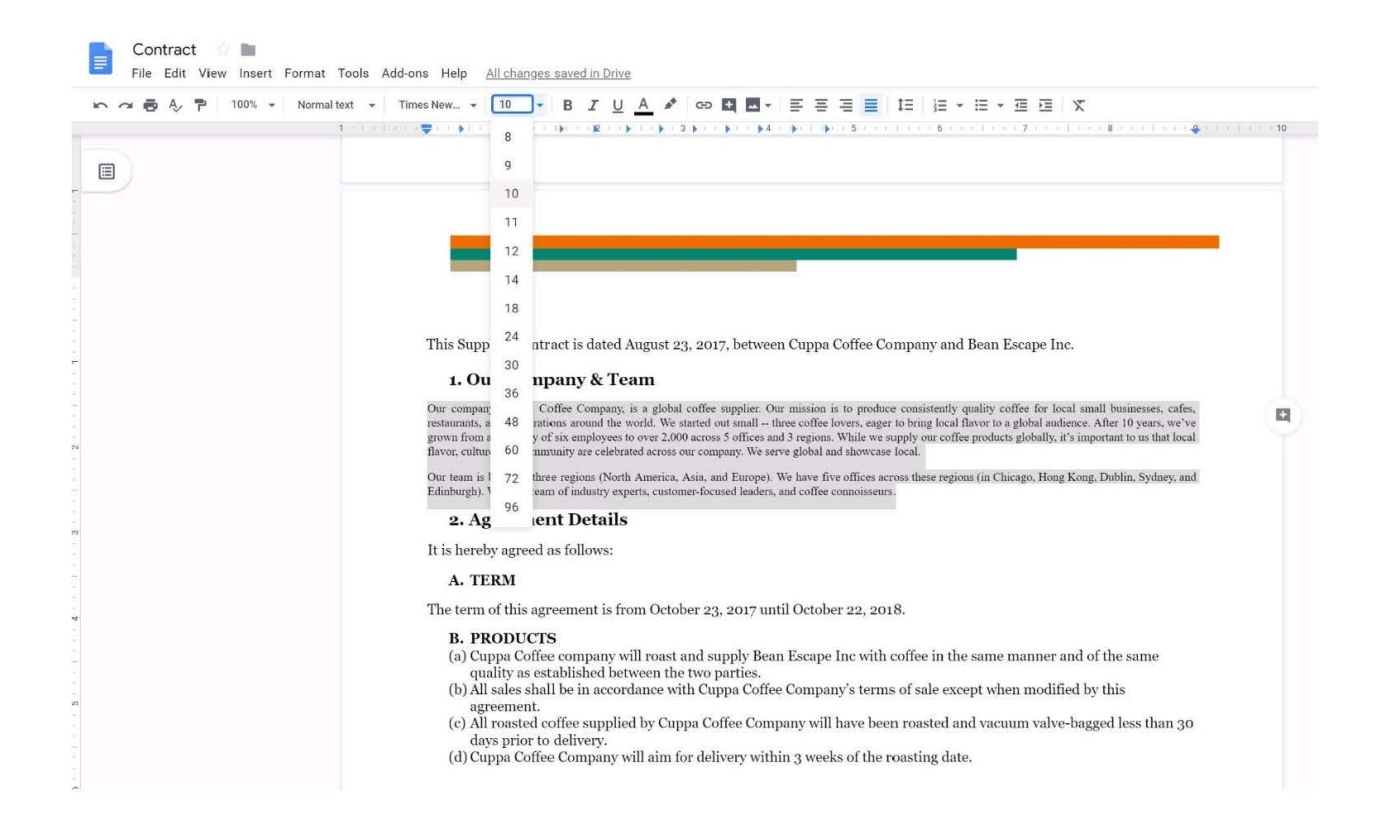

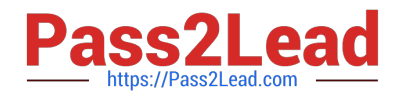

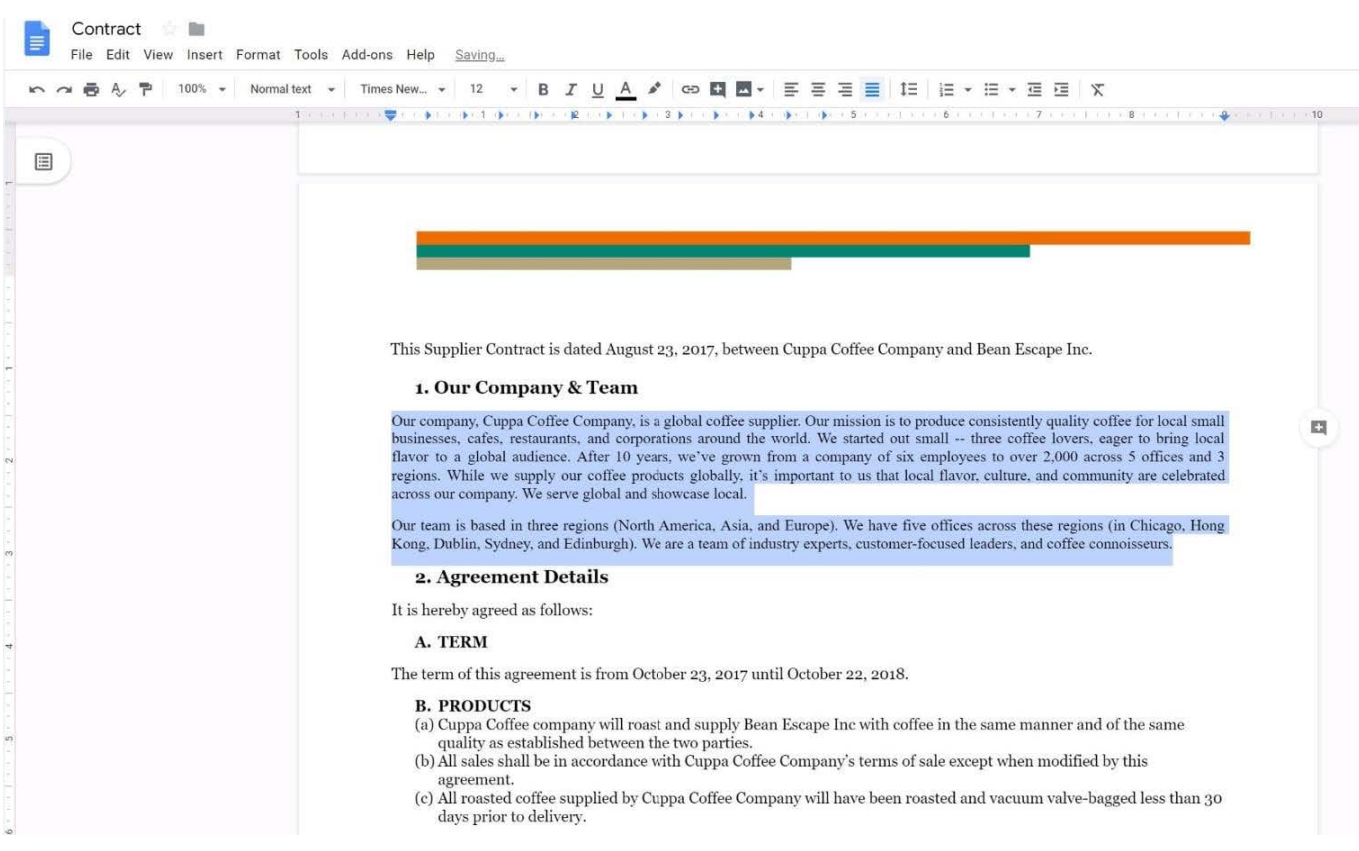

### SIMULATION

Overview Your company is offering a new summer discount for its customers. In the following questions, take actions to update the New Summer Sales Discount that your sale representatives will share with customers.

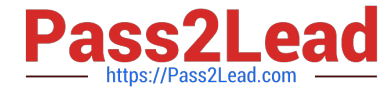

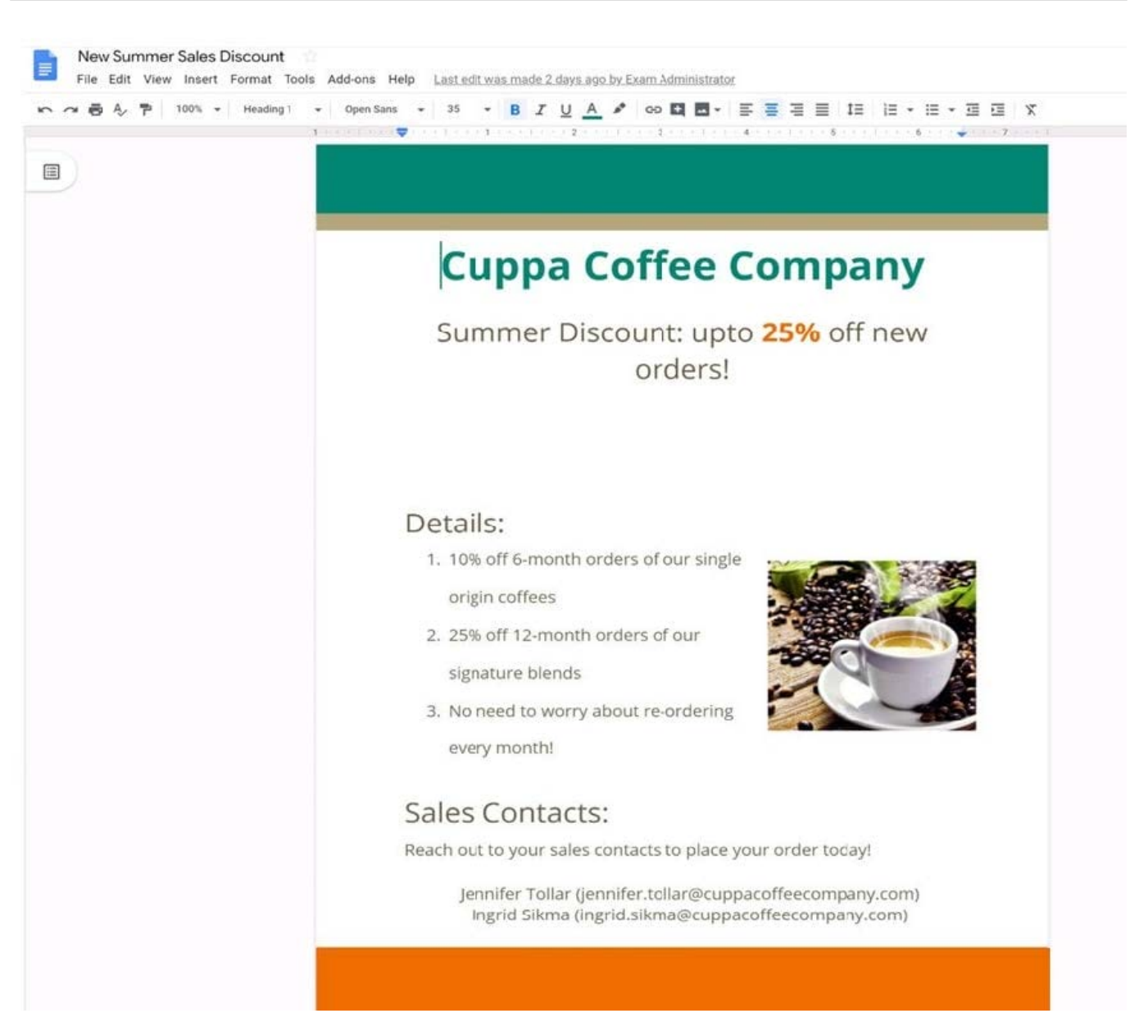

You want to get feedback from two people on your team. In the New Summer Sales Discount document, give comment access to Sunanda Vaideesh and Jennifer Tollar.

A. See explanation below.

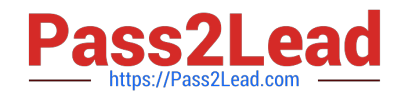

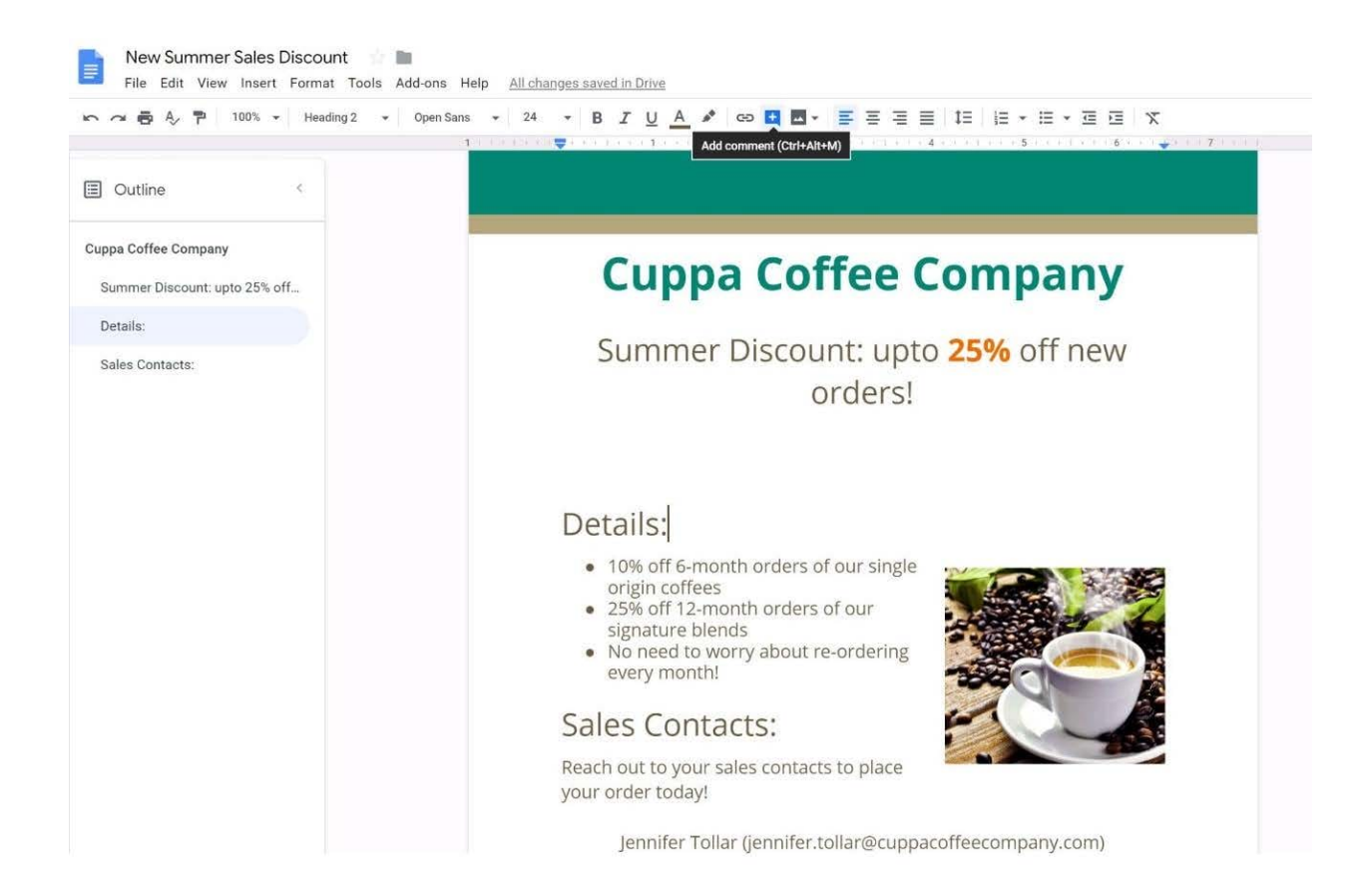

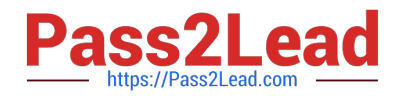

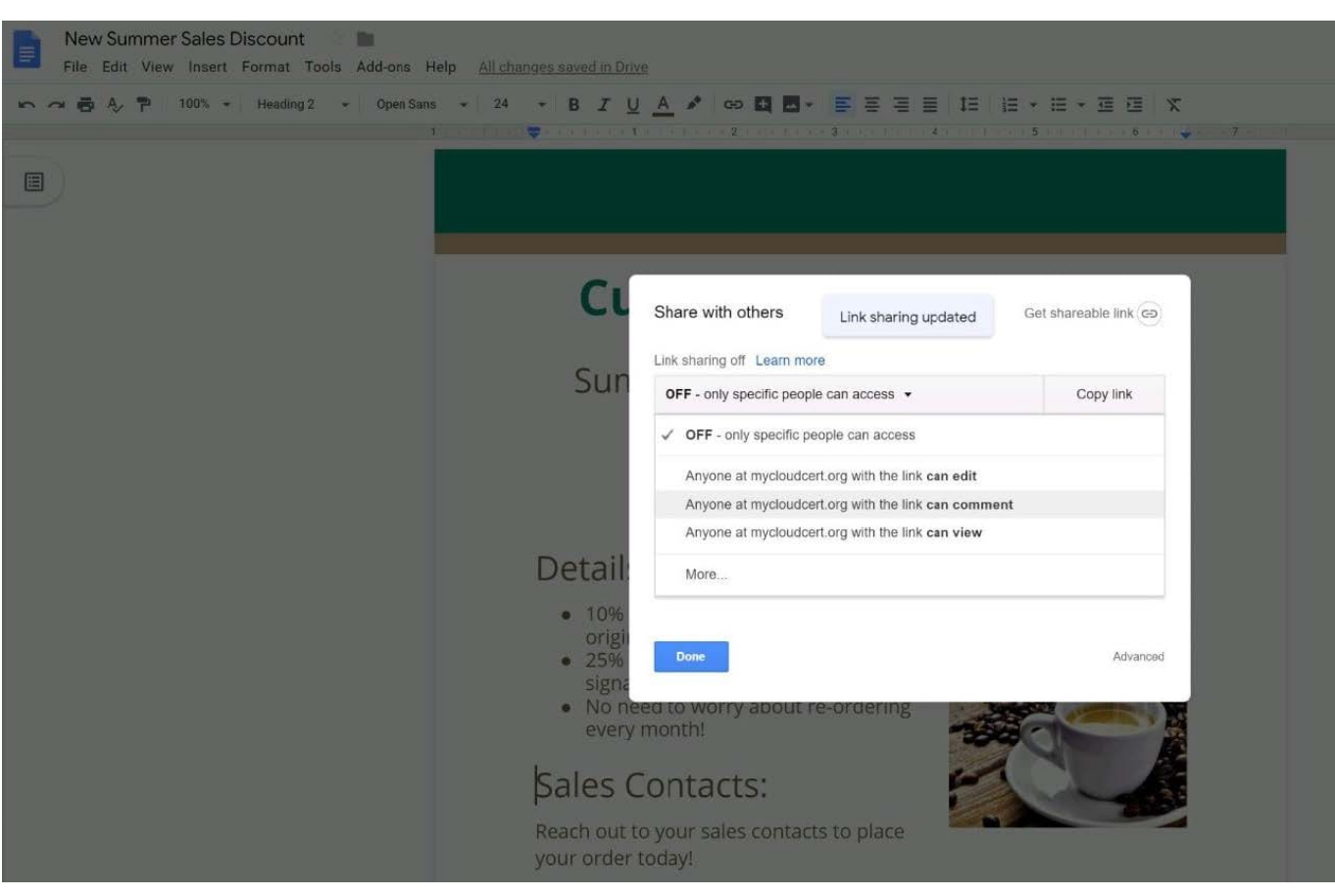

[GSUITE Practice Test](https://www.pass2lead.com/gsuite.html) [GSUITE Study Guide](https://www.pass2lead.com/gsuite.html) [GSUITE Exam Questions](https://www.pass2lead.com/gsuite.html)